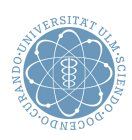

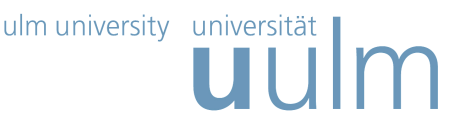

## Theoretische Modellierung und Simulation Übungsblatt Nr.  $6, 25.05.2011$

Die Übungsblätter können heruntergeladen werden von http://www.uni-ulm.de/theochem/

Die Aufgaben werden besprochen in den Ubungen im Linux Chemie-Computer-Labor ¨

Aufgabe 8: Geometrieoptimierung bei mehreren lokalen Minima

Die Potentialhyperfläche eines Systems kann mehrere Minima besitzen, d.h. es kann mehrere (meta-)stabile Strukturen mit ähnlicher Energie geben. Eine Geometrieoptimierung liefert im Allgemeinen nur ein lokales Minimum. Um das globale Minimum zu finden, mussten verschiedene lokale Minima ¨ berechnet und miteinander verglichen werden.

Sehr effektiv kann man dies mittels einer Quench Molecular Dynamics Simulation (QMD, "Abschreckmolekulardynamik") erreichen. Dabei handelt es sich um eine Molekulardynamik-Simulation, bei der nach bestimmten Zeitschritten zusätzlich eine Geometrieoptimierung durchgeführt wird.

Am Beispiel der Adsorption von ortho-Chlorophenol auf TiO<sub>2</sub> soll dies mit Hilfe einer COMPASS-Kraftfeld-Rechnung gezeigt werden (siehe Materials Studio: Help → Tutorials → Forcite Plus Tutorials  $\rightarrow$  Finding low energy configurations of a molecule on a surface").

Führen Sie dazu folgende Schritte aus:

- a) Optimieren Sie o-Chlorophenol. Benutzen Sie das Modul "Conformers", um unterschiedliche Rotamere von o-Chlorophenol in der Gasphase zu berechnen und bestimmen Sie das energetisch günstigste Konformer.
- b) Optimieren Sie den TiO<sub>2</sub>-Rutil-Kristall. Schneiden Sie eine (110)-Oberfläche aus. Optimieren Sie diese Oberfläche.
- c) Optimieren Sie die Oberfläche mit dem adsorbierten Molekül.
- d) Fuhren Sie eine "Quench Molecular Dynamics" Simulation mit dem adsorbierten System durch. ¨
- e) Analysieren Sie die Ergebnisse.

Beachten Sie allerdings, dass es keine Garantie gibt, dass es nicht noch tiefere Minima als die gefundenen gibt.

## Aufgabe 9: Zufallszahlen

Auf Computern werden Zufallszahlen meist als Pseudozufallszahlen durch ein deterministisches Verfahren erzeugt. Kongruenzgeneratoren sind die bekanntesten und meistverwendeten rekursiven arithmetischen Zufallszahlengeneratoren.

Notieren Sie Sich zunächst fünf "zufällige" Folgen aus Nullen und Einsen, die jeweils zehn Zeichen lang sind und die Sie Sich erdacht haben.

Laden Sie nun von der Webpage

http://www.uni-ulm.de/nawi/nawi-theochemie/lehre/lehre-ss-2011/simulation-und-modelling-ss2011.html unter Downloads das FORTRAN 77 Programm Zufallsdigits.f herunter. Speichern Sie es in einem Unterverzeichnis und erzeugen Sie auf Linux mit

## gfortran Zufallsdigits.f -o Zufallsdigits.x

das ausführbare Programm Zufallsdigits.x, das Sie mit ./Zufallsdigits.x starten können.

Erzeugen Sie nun mit diesem Programm funf unterschiedliche Zufallsketten aus Nullen und Einsen der ¨ Länge 10. Dazu müssen Sie jedesmal unterschiedliche Anfangszustände ISEED angeben. Vergleichen Sie die erdachten mit den berechneten Zufallsfolgen. Fällt Ihnen dabei etwas auf? Bitte wenden! Aufgabe 10: Monte Carlo Verfahren

Berechnen Sie das Integral

$$
I = \int_{2}^{12} (6x^2 - 10x + 12) \, dx \tag{1}
$$

Laden Sie nun auch das Programm NumInt.f von der oben angegebenen Webpage herunter. Mit diesem Programm können Sie das Integral (1) numerisch nach der Trapezregel mit äquidistanten Stützpunkten und mit dem Monte Carlo Verfahren berechnen. Das ausführbare Programm NumInt.x wird mit gfortran NumInt.f -o NumInt.x erzeugt und mit ./NumInt.x gestartet.

Berechnen Sie das Integral mit unterschiedlichen Anzahlen von Stützpunkten und verschiedenen Anfangswerten ISEED für den Zufallszahlengenerator und vergleichen Sie die Ergebnisse mit dem exakten Resultat.